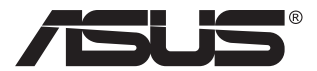

# **MB166B Монітор USB**

# **Посібник користувача**

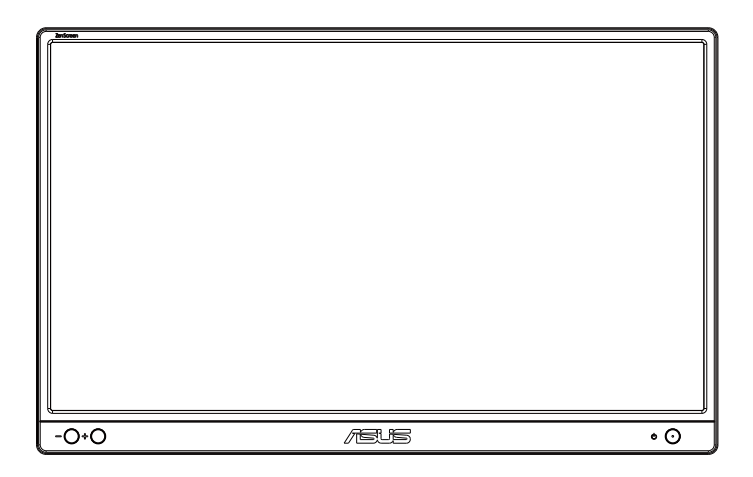

# **Зміст**

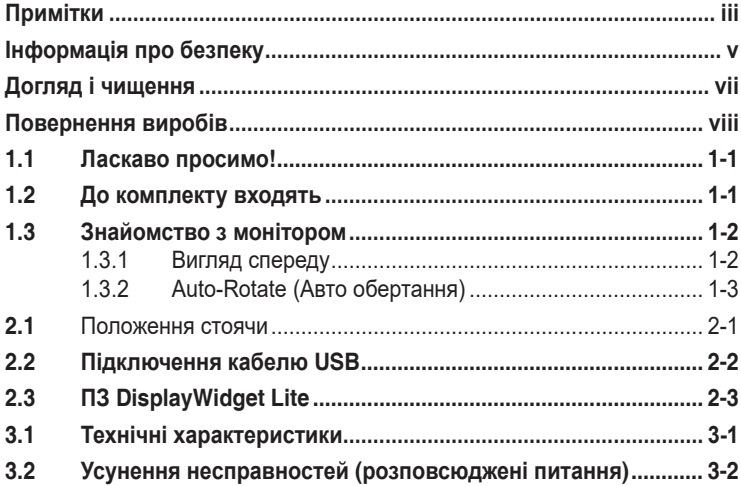

Авторські права © 2022 ASUSTeK COMPUTER INC. Всі права застережено.

Жодну частину цього посібника, включаючи описані в ньому вироби і ПЗ, не може бути відтворено, передано, переписано, збережено у файлообмінній системі або перекладено іншою мовою у будь-якій формі і будь-яким способом, окрім документації, яку покупці тримають для подальшого користування, без прямої письмової згоди ASUSTeK COMPUTER INC. («ASUS»).

Гарантію та обслуговування не буде подовжено, якщо: (1) виріб ремонтували, модифікували або змінювали, окрім ремонту, модифікації та змін, авторизованих письмовою згодою від ASUS; або (2) серійний номер виробу стерто або він відсутній.

ASUS НАДАЄ ЦЕЙ ПОСІБНИК «ЯК Є», БЕЗ БУДЬ-ЯКИХ ГАРАНТІЙ, ЯК ВИСЛОВЛЕНИХ, ТАК І ТИХ, ЩО МАЮТЬСЯ НА УВАЗІ, ВКЛЮЧАЮЧИ, ТА НЕ ОБМЕЖУЮЧИСЬ<br>ГАРАНТІЯМИ АБО ЗОБОВ'ЯЗАННЯМИ ЩОДО ПРИДАТНОСТІ ДО ПРОДАЖУ АБО<br>ВІДПОВІДНОСТІ ПЕВНИМ ЦІЛЯМ. ЗА ЖОДНИХ УМОВ ASUS, ЙОГО ДИРЕКТОРИ,<br>СЛУЖБОВЦІ, НАЙМАНІ РОБІТНИКИ АБО (ВКЛЮЧАЮЧИ ПОШКОДЖЕННЯ ЧЕРЕЗ ВТРАТУ ДОХОДУ, БІЗНЕСУ, ПРИДАТНОСТІ<br>ДО ВИОКРИСТАННЯ АБО ДАНИХ, ПЕРЕБОЇ В РОБОТІ БІЗНЕСУ ТОЩО), НАВІТЬ<br>ЯКЩО ASUS ПОПЕРЕДЖАЛИ ПРО МОЖЛИВІСТЬ ПОДІБНИХ ПОШКОДЖЕНЬ, СПРИЧИНЕНИХ БУДЬ-ЯКИМ ДЕФЕКТОМ АБО ПОМИЛКОЮ В ЦЬОМУ ПОСІБНИКУ АБО ВИРОБІ.

ТЕХНІЧНІ ХАРАКТЕРИСТИКИ ТА ІНФОРМАЦІЮ В ЦЬОМУ ПОСІБНИКУ ПІДГОТОВАНО ЛИШЕ ДЛЯ ІНФОРМУВАННЯ, І ЇХ МОЖЕ БУТИ ЗМІНЕНО БУДЬ-КОЛИ БЕЗ ПОПЕРЕДЖЕННЯ, І ЇХ НЕ СЛІД ВВАЖАТИ ЗОБОВ'ЯЗАННЯМИ З БОКУ ASUS. ASUS НЕ НЕСЕ ЖОДНОЇ ВІДПОВІДАЛЬНОСТІ ТА НЕ ДАЄ ЗОБОВ'ЯЗАНЬ ЩОДО БУДЬ-ЯКИХ<br>ПОМИЛОК АБО НЕТОЧНОСТЕЙ, ЩО МОЖУТЬ ЗУСТРІТИСЯ В ЦЬОМУ ПОСІБНИКУ, ВКЛЮЧАЮЧИ ОПИС ВИРОБІВ І ПЗ В НЬОМУ.

Вироби та назви компаній, згадані в цьому посібнику, можуть бути або можуть не бути зареєстрованими торговими марками або захищеними авторськими правами відповідних компаній, і використовуються лише для визначення і пояснення та на користь власників, без жодної спроби порушити їхні права.

# <span id="page-2-0"></span>**Примітки**

## **Заява Федеральної Комісії Зв'язку США (FCC)**

Цей пристрій відповідає Частині 15 Правил FCC. Робота можлива за виконання наступних двох умов:

- Цей пристрій не може створювати шкідливої інтерференції, та
- Цей пристрій мусить приймати будь-яку отримувану інтерференцію, включаючи таку, що може спричинити небажану роботу пристрою.

Це обладнання було тестовано і визнано таким, що відповідає обмеженням для цифрових пристроїв Класу В згідно Частини 15 Правил FCC. Ці обмеження створено, щоб надати достатній захист проти шкідливої інтерференції в житловому секторі. Це обладнання створює, використовує і може випромінювати енергію радіочастот. Якщо його встановлено і експлуатовано без дотримання інструкцій виробника, це може спричинити шкідливу інтерференцію з радіозв'язком. Проте нема гарантії, що інтерференція не виникне в певній інсталяції. Якщо це обладнання спричинило шкідливу інтерференцію з прийомом радіоабо телесигналу, що можна визначити, вимкнувши і знову увімкнувши обладнання, користувачам рекомендовано виправити інтерференцію одним із наступних способів:

- Переорієнтувати або перемістити антену прийому.
- Збільшити відстань між обладнанням і приймачем.
- Підключіть обладнання до розетки іншої електромережі, ніж та, до якої підключено приймач.
- Зверніться по допомогу до розповсюджувача або досвідченого техніка із радіо/телекомунікацій.

## **Заява Канадського Департаменту Зв'язку**

Цей цифровий апарат не перевищує обмежень для Класу В щодо випромінювання радіошумів з цифрового пристрою, встановлених у Правилах Регулювання Радіоінтерференції Канадського Департаменту Зв'язку.

Цей цифровий пристрій Класу В відповідає Канадським ICES-003.

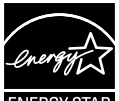

#### **ПРИМІТКА: Цей монітор має сертифікат ENERGY STAR.**

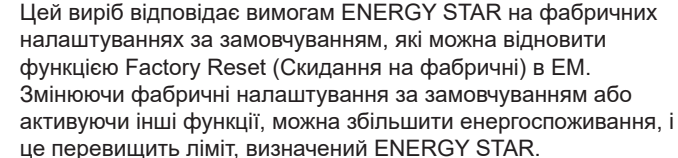

## **Декларація відповідності**

Цей пристрій відповідає вимогам, викладеним у Директиві ради про наближення законодавств країн-членів щодо електромагнітної сумісності (Council Directive on the Approximation of the Laws of the Member States relating to Electromagnetic Compatibility - 2014/30/EU), Директиві про низьку напругу (Low-voltage Directive - 2014/35/EU), Директиві ErP Directive (2009/125/EC) і Директиві RoHS (про вміст шкідливих речовин) (2011/65/EU). Цей виріб пройшов тестування і був визначений як такий, що відповідає гармонізованим стандартам для обладнання інформаційних технологій. Ці гармонізовані стандарти опубліковані у Директивах офіційного журналу Європейського Союзу.

#### **Символ заяви Директиви щодо відпрацьованого електричного й електронного обладнання**

Цей символ на виробі або його упаковці позначає, що виріб не можна викидати з іншим побутовим сміттям. Натомість вашим обов'язком є утилізувати спрацьоване обладнання, передавши його у призначені пункти прийому для переробки спрацьованого електронного та електричного обладнання. Роздільний збір і переробка спрацьованого обладнання від моменту утилізації допоможуть зберегти природні ресурси і забезпечити таку переробку, яка захистить здоров'я людей і довкілля. Де можна здати спрацьоване обладнання, дізнайтеся у міській раді, службі утилізації відходів або у магазині, де ви придбали виріб.

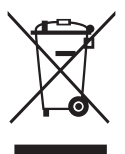

# <span id="page-4-0"></span>**Інформація про безпеку**

- Перш ніж встановити цей монітор USB, уважно прочитайте всі документи з комплекту.
- Щоб запобігти пожежі або удару електрострумом, ніколи не піддавайте монітор USB дії дощу або вологи.
- Ніколи не намагайтеся відкрити корпус монітора USB.
- Перш ніж користуватися монітором USB, переконайтеся, що всі кабелі правильно підключено, і шнур живлення не пошкоджено. Якщо ви помітили будь-яке пошкодження, негайно зверніться до розповсюджувача.
- Уникайте пилу, вогкості та надмірних температур. Не розташовуйте монітор USB у будь-яких місцях, де він може намокнути. Розташуйте монітор USB на стійкій поверхні.
- Ніколи не просовуйте жодних предметів і не проливайте рідини в отвори на корпусі монітора USB.
- Якщо з монітором USB виникли технічні проблеми, зверніться до кваліфікованого техніка або до розповсюджувача.
- Цей монітор USB отримує живлення з порту USB, який відповідає струму LPS (обмежена потужність) і SELV (безпечна низьковольтна напруга) згідно IEC60950-1:2005.

### **УВАГА**

Користування іншими, окрім вказаних, навушниками або гарнітурою може спричинити втрату слуху через надмірний тиск звуку.

Перевірте, що розподільний щит оснащений запобіжником з номінальними значеннями 120/240 В, 20 А (макс.).

Якщо шнур живлення має штепсельну виделку з 3 контактами, увімкніть шнур до заземленої розетки з 3 контактами. Не вимикайте контакт шнура для заземлення, до прикладу, не приєднуйте адаптер з 2 контактами. Заземлення - це важливий засіб безпеки.

Загроза нестабільності.

Виріб може впасти, спричинивши важкі травми або смерть. Щоб уникнути травм, виріб слід надійно прикріпити до підлоги/стіни згідно інструкцій з інсталяції.

Виріб може впасти, спричинивши важкі травми або смерть. Багатьох травм, особливо у дітей, можна уникнути, виконуючи прості правила безпеки, як-от:

ЗАВДИ користуйтеся тими стелажами, підставками або методами інсталяції, які рекомендовані виробником комплекту виробу.

ЗАВЖДИ користуйтеся меблями, які можуть безпечно витримати виріб.

ЗАВЖДИ перевіряйте, щоб виріб не звішувався за край меблів, на яких знаходиться.

ЗАВЖДИ пояснюйте дітям, наскільки небезпечно залазити на меблі, щоб дотягтися до виробу або засобів керування ним.

ЗАВЖДИ організовуйте шнури і кабелі, підключені до виробу так, щоб за них неможливо було зачепитися, вхопити і потягнути їх.

НІКОЛИ не розташовуйте виріб на нестійкому місці.

НІКОЛИ не ставте виріб на високі меблі (як-от серванти і книжкові полиці) не закріпивши і меблі, і виріб на правильних основах.

НІКОЛИ не ставте виріб на тканину чи інші матеріали, що можуть потрапити між виробом і меблями.

НІКОЛИ не кладіть на виріб або меблі, де він розташований, такі речі, які можуть викликати в дітей бажання залізти їх дістати: це можуть бути іграшки, пульт дистанційного керування.

Якщо поточний виріб слід залишити чи перемістити, слід взяти до уваги такі самі правила.

Заява про обмеження застосування небезпечних речовин (Індія) Цей виріб відповідає Правилам (Поводження) щодо Е-відходів 2016 для Індії, які забороняють застосування свинцю, ртуті, шестивалентного хрому, полібромованих біфенілів (РВВs) і полібромованих біфеніл етерів (PBDEs) у концентрації вище 0,1 % маси гомогенних матеріалів і 0,01 % маси гомогенних матеріалів для кадмію, окрім виключень, вказаних у Розкладі 2 Правил.

# <span id="page-6-0"></span>**Догляд і чищення**

- Чищення. Вимкніть монітор і вийміть з розетки шнур живлення. Очистіть поверхню монітора нежорсткою ганчіркою без ворсу. Застарілі плями можна видалити ганчіркою, зволоженою м'яким очисним засобом.
- Уникайте очисних засобів, що містять алкоголь або ацетон. Користуйтеся очисним засобом для РК-дисплеїв. Ніколи не бризкайте очисним засобом прямо на екран, оскільки він може просякнути всередину монітора і спричинити удар електрострумом.

#### **Наступні прояви є нормальними для монітора:**

- Ви можете помітити трохи нерівномірну яскравість екрану залежно від використовуваного шаблону робочого столу.
- Коли одне зображення показано протягом багатьох годин, після перемикання зображення на екрані може лишитися залишок попереднього зображення. Екран потроху відновиться, або можна вимкнути живлення на декілька годин.
- Коли екран чорніє, мерехтіть або не може більше працювати, зверніться до розповсюджувача або сервісного центру, щоб це полагодити. Не ремонтуйте екран самостійно!

#### **Умовні позначення в цьому посібнику**

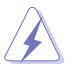

УВАГА: інформація, як запобігти травмам, виконуючи завдання.

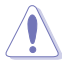

ЗАСТЕРЕЖЕННЯ: Інформація, як запобігти пошкодженню компонентів, виконуючи завдання.

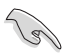

ВАЖЛИВО: Правила, яких НЕОБХІДНО дотримуватися, щоб виконати завдання.

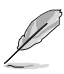

ПРИМІТКА: Підказки та додаткова інформація, що допоможуть виконати завдання.

Обладнання відповідає вимогам Технічного регламенту щодо обмеження використання деяких небезпечних речовин в електричному та електр онному обладнанні, затвердженого постановою Кабінету Міністрів Украї н и від 3 грудня 2008 № 1057

## <span id="page-7-0"></span>**Де дізнатися більше**

З наступних джерел ви отримаєте додаткову інформацію, а також поновлення для виробу і ПЗ.

#### **1. Веб-сайти ASUS**

Веб-сайти ASUS у всьому світі надають поновлену інформацію про апаратне і програмне забезпечення ASUS. Див. **<http://www.asus.com>**

#### **2. Додаткова документація**

До комплекту виробу може входити додаткова документація, надана розповсюджувачем. Ця документація не є частиною стандартного комплекту.

## **Повернення виробів**

Програми переробки та повернення ASUS виконують наше зобов'язання підтримувати найвищі стандарти охорони навколишнього середовища. Ми забезпечуємо наших клієнтів можливістю відповідально перероблювати наші вироби, батареї та інші компоненти так само, як матеріали для упаковки.

Будь ласка, перейдіть до **<http://csr.asus.com/english/Takeback.htm>** для детальної інформації про переробку в різних регіонах.

**Інформація про виріб для ярлика енергоефективності ЄС**

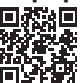

## <span id="page-8-0"></span>**1.1 Ласкаво просимо!**

Дякуємо за придбання монітора з USB ASUS $^\circ$ !

Найновіший монітор USB ASUS можна легко переміщувати, що спрощує щоденні задачі. Він надасть вам кращі характеристики для перегляду і вишуканіший стиль.

## **1.2 До комплекту входять**

Перевірте упаковку на наявність наступних елементів:

- $\checkmark$  Монітор USB
- Стислий посібник з експлуатації
- Гарантійний талон
- $\checkmark$  Кабель B мікро USB 3.2
- Сумка-чохол

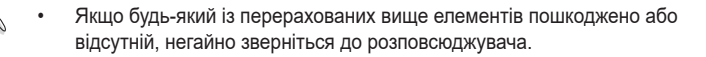

## <span id="page-9-0"></span>**1.3 Знайомство з монітором**

## **1.3.1 Вигляд спереду**

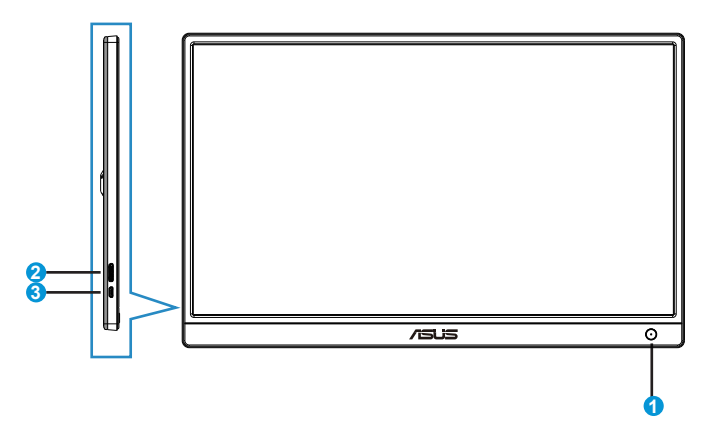

- 1. Кнопка живлення/Індикатор живлення
	- Натисніть цю кнопку, щоб увімкнути або вимкнути монітор.
	- Значення кольорів індикаторів подано в таблиці нижче.

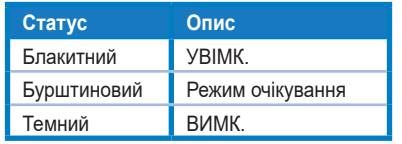

- 2. Порт B мікро USB 3.2
	- Підключіть його ПК/ноутбука вхідним кабелем.
- 3. Порт B мікро USB 2.0
	- Коли підключений ПК/ноутбук не отримує достатньо живлення для монітора USB лише через USB 3.2, цей порт може додатково постачати монітор живленням.
- 4. Кнопка регулювання яскравості
	- Цими кнопками регулюють яскравість монітора, довго натискаючи «+» або «-».

## <span id="page-10-0"></span>**1.3.2 Auto-Rotate (Авто обертання)**

Наш монітор USB оснащено **Акселерометр** для визначення в реальному часі його розташування. Знімок екрану автоматично зміниться з пейзажу (горизонтальний) у портрет (вертикальний), або навпаки, залежно від поточного розташування монітора.

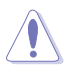

• Авто обертання підтримується ПЗ DisplayWidget Lite і працює лише в ОС Windows. Відвідайте сторінку виробу на www.asus.com, щоб завантажити найновіше DisplayWidget Lite для цієї функції.

<span id="page-11-0"></span>**2.1 Положення стоячи**

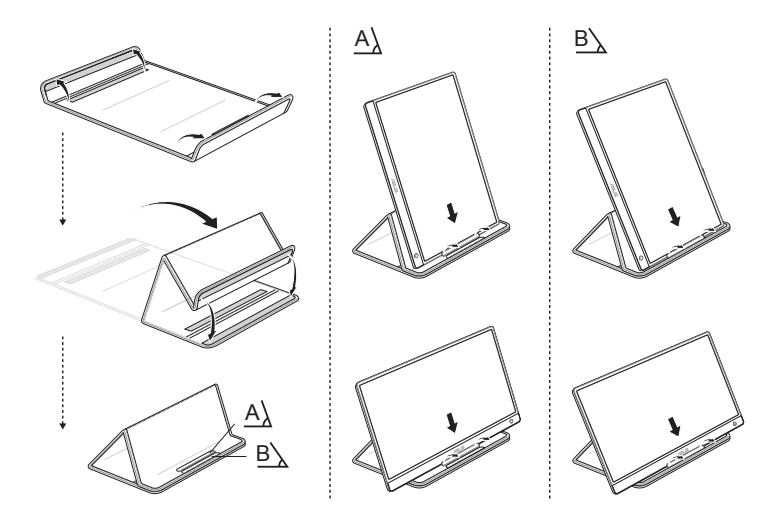

## <span id="page-12-0"></span>**2.2 Підключення кабелю USB**

СЛІД завантажити і встановити драйвер перед підключенням MB166B до ПК/ноутбука. Для правильної активації **MB166B** може знадобитися перезапустити Windows після інсталяції драйвера.

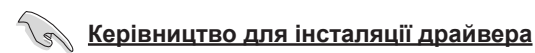

- Перейдіть на офіційний веб-сайт ASUS www.asus.com і знайдіть MB166B. Увійдіть на сторінку виробу, знайдіть там вкладку «Support» (Підтримка) і виберіть «Driver &Tools» (Драйвер та інструменти)
- Виберіть операційну систему підключеного ПК/ноутбука

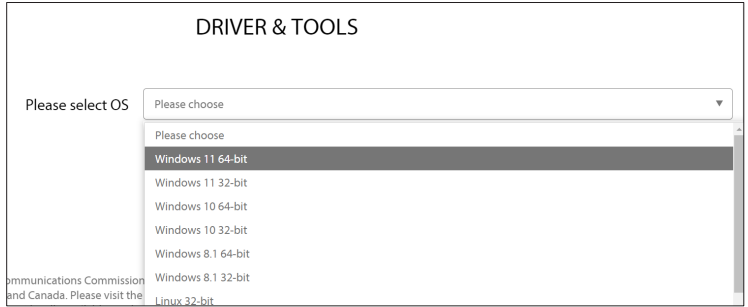

• З'явиться драйвер, що відповідає операційній системі. Завантажте і запустіть файл драйвера, коли він завантажиться

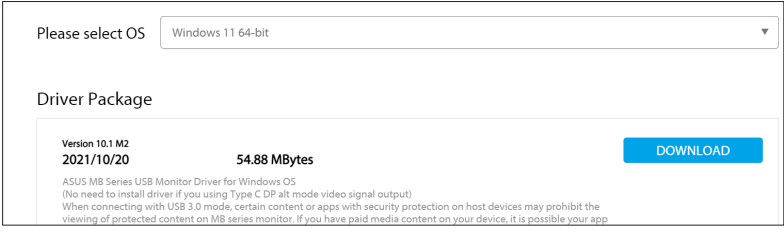

• Виконуйте інструкцію зі встановлення драйвера і почекайте декілька хвилин, доки активується екран

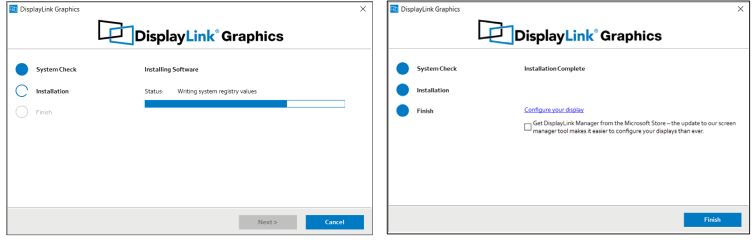

# <span id="page-13-0"></span>**2.3 ПЗ DisplayWidget Lite**

Перейдіть на офіційний веб-сайт ASUS www.asus.com і знайдіть MB166B. Увійдіть на сторінку виробу, знайдіть там вкладку «Support» (Підтримка) і виберіть «Driver &Tools» (Драйвер та інструменти). Вибравши операційну систему Windows, ви побачите у списку ПЗ DisplayWidget Lite. Завантажте та інсталюйте це ПЗ, щоб активувати «auto rotation» (Авто обертання) і «contrast adjustments» (Регулювання контрастності).

\* це ПЗ підтримує лише Авто обертання і регулювання контрастності. Всі інші функції ПЗ буде позначено сірим.

## <span id="page-14-0"></span>**3.1 Технічні характеристики**

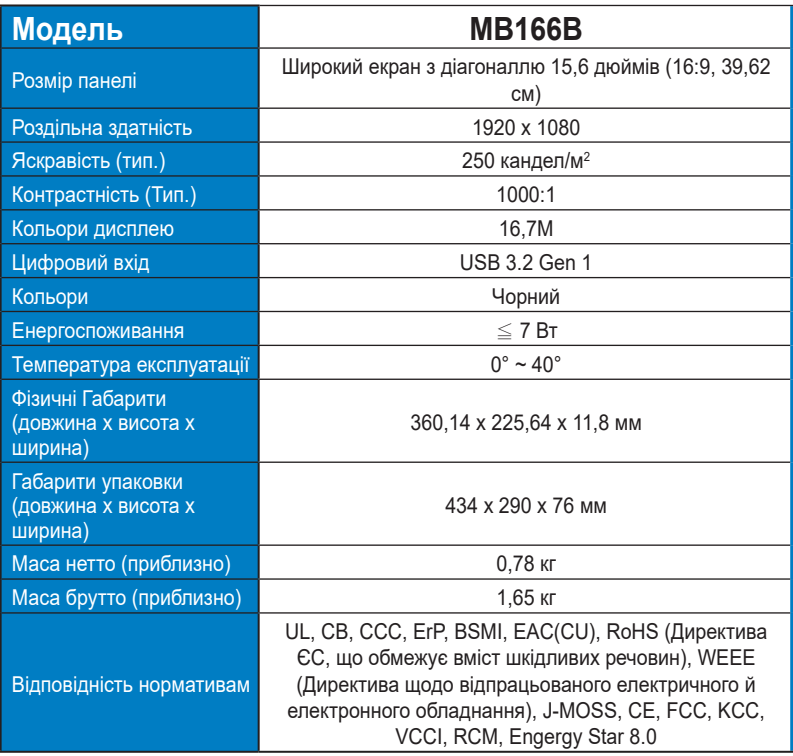

\* Технічні характеристики можуть змінюватися без попередження.

## <span id="page-15-0"></span>**3.2 Усунення несправностей (розповсюджені питання)**

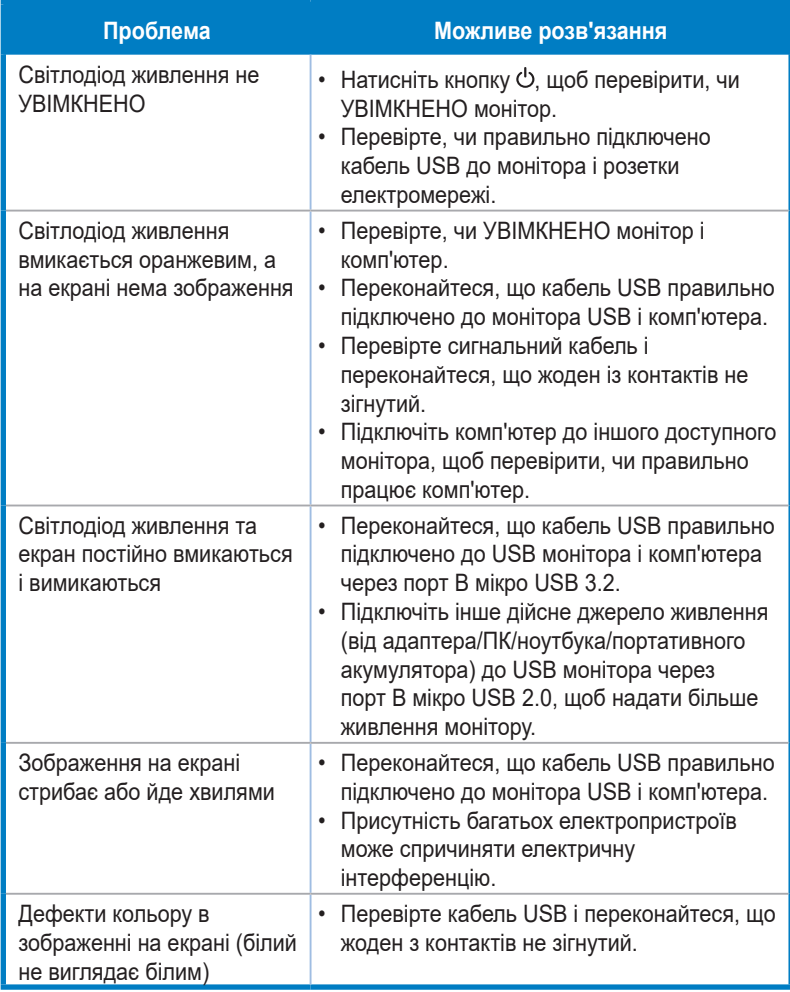